#### درس اول: آموزش تخمین رگرسیون ساده در نرم افزار R

# آموزش نرم افزارهای اقتصاد سنجی

آموزش نرم افزارهای ایویوز، استاتا، لیزرل، اکسـل، میکروفیت، آموس، متلب و R

# آموزش تخمین رگرسیون به روش حداقل مربعات معمولی در نرم افزار R

تهیه کننده: حسین خاندانی کنترل و مشاوره: دکتر هادی امیری

آموزش نرم افزارهای ایویوز، استاتا، لیزرل، اکسـل، میکروفیت، آموس، متـلب و R

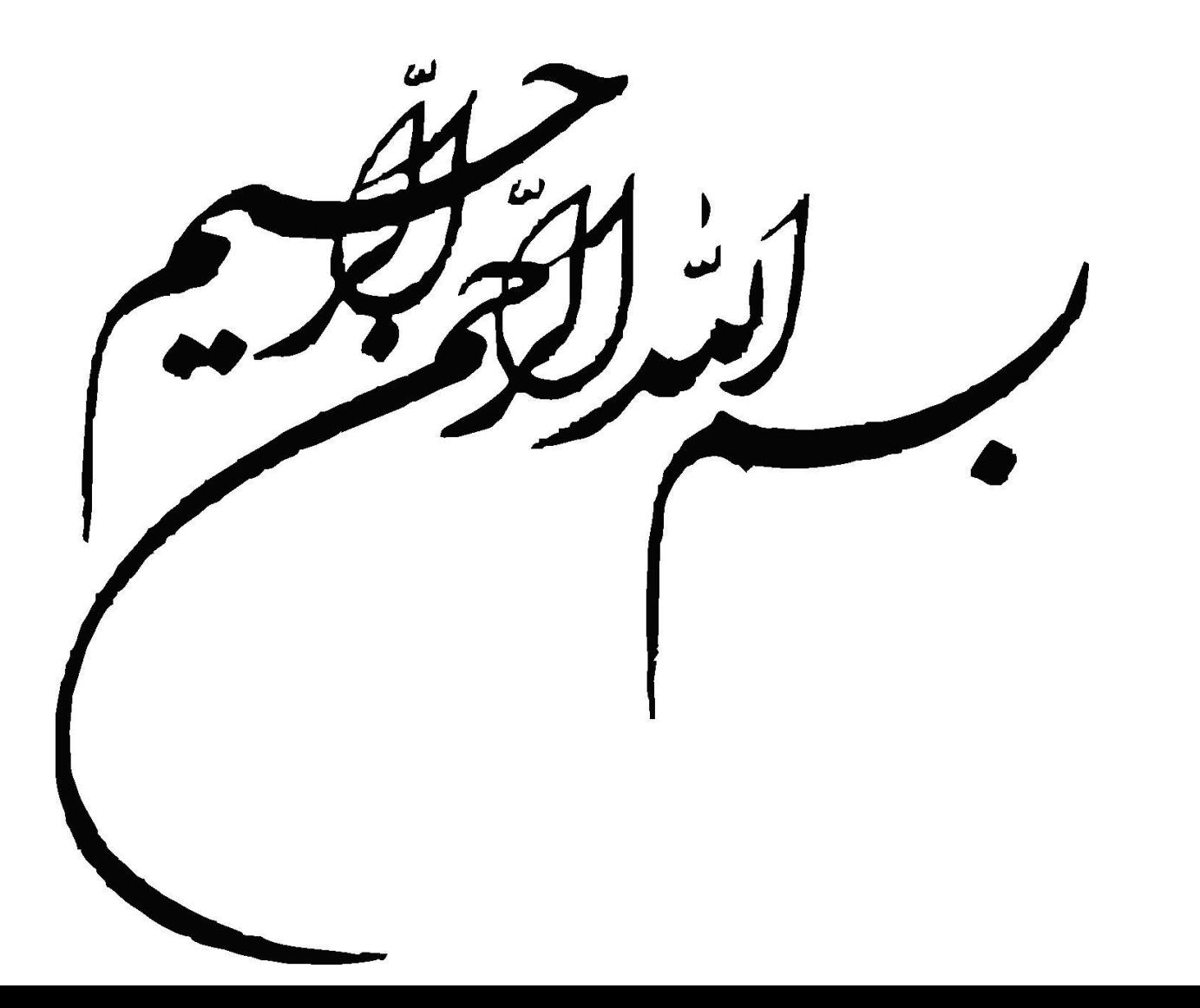

آموزش نرم افزارهای ایویوز، استاتا، لیزرل، اکسـل، میکروفیت، آموس، متـلب و R

### در این فایل ما به معرفی ابتدایی نرم افزار R پرداخته و سپس نحوه انجام رگرسیون حداقل مربعات معمولی را در آن آموزش خواهیم داد. در فایل های بعدی روش های پیشرفته اقتصاد سنجی مانند روش GMM و همچنین نحوه کار با package موجود در R را آموزش می دهیم.

آموزش نرم افزارهای ایویوز، استاتا، لیزرل، اکسـل، میکروفیت، آموس، متـلب و R

**معرفی R**

زبان R، یک نوع زبان برنامه نویسی دارای محیط نرم افزاری برای محاسبات آماری و تحلیل داده به کار میرود، که از سال 1995 در گروه آماری دانشگاه اوکلند کشور نیوزلند، به وسیله آقایان رابرت جنتلمن و روس ایهاک طراحی شد. این نرم افزار کاربرد زیادی در مباحث اقتصادسنجی دارد که دوستان میتوانند آنرا سایت ما دانلود نمایند.

آموزش نرم افزارهای ایویوز، استاتا، لیزرك، اكسـل، میكروفیت، آموس، متـلب و R

یکی از مهمترین مباحث نحوه وارد کردن و بازخوانی داده های در نرم افزار R است. R داده های متنی (text( را از روی فایل می خواند. برای این امر چند روش را میتوان پیشنهاد کرد:

قبل از اینکه این روشها را مورد بحث قرار دهیم. ذکر یک نکته بسیار اهمیت دارد که زبان R به صورت عادی قادر به خوانن پسوندهای فایل اکسل از جمله xls و xlsx نیست. بنابراین باید ابتدا فایل اکسل خود را به صورت یکی از دو پسوند txt و یا csv ذخیره نمایید.

اگر فایل داده های خور را با پسود txt ذخیر نمودید میتوانید از دستور table.read برای خواندن داده های خود استفاده نمایید و اگر داده هایتان را با پسوند csv ذخیره کرده اید میتوانید از دستور csv.read استفاده نمایید.

آموزش نرم افزارهای ایویوز، استاتا، لیزرل، اکسـل، میکروفیت، آموس، متـلب و R

ابتدا نرم افزار R را باز نموده و سپس پس از عملگر (<) ابتدا اسم دلخواهی را برای داده های خود انتخاب نمایید و سپس از دستور مربوطه استفاده نمایید: -1 اگر فایل را با پسود txt ذخیره نموده اید از دستور table.read به مانند زیر استفاده نمایید.

>Names <-read.table("فایل آدرس("

البته دستور فوق دارای یکسری امکانات اختیاری میباشد که در مثال ارائه خواهد شد. برای این کار میتوانید بر روی فایل داده های خود راست کلیک نموده و از قسمت properties آدرس فایل را کپی نمایید. دقت نمایید که آدرس باید با عالمت " / " از هم تفکیک شده باشد در صورتی که سیستم عامل شما از نماد " \ " استفاده مینمایید آنرا با نماد مذکور جایگزین نمایید و یا در غیر این صورت به جای نماد " \ " از این نماد "\\ " استفاده نمایید.

آموزش نرم افزارهای ایویوز، استاتا، لیزرك، اكسـل، میكروفیت، آموس، متـلب و R

-2 روش دوم:

در صورتی فایل خود را با پسود csv ذخیره نموده اید از دستور زیر استفاده کنید:

Names <-read.csv("آدرس فایل $\mathcal{C}$ 

نکاتی که در روش قبل ذکر شد در این روش هم باید مد نظر قرار گرفته شود.

بعد از دستور فوق نرم افزار داده های را با اسامی 2v 1,v و غیره دخیره مینمایید. که در صورت لزوم شما میتواند اسامی متغیرهای که مد نظرتان است را خود انتخاب نمایید و آنها را تغییر دهید.

آموزش نرم افزارهای ایویوز، استاتا، لیزرك، اكسـل، میكروفیت، آموس، متـلب و R

# ارائه مثال عملی در R

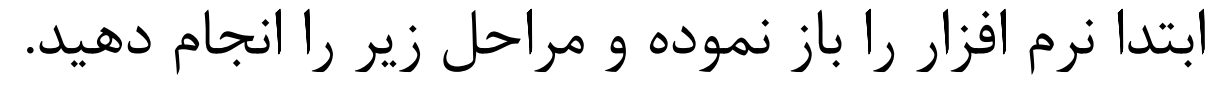

\*فایل داده های این مثال را نیز میتوانید از سایت

دانلود نمایید.

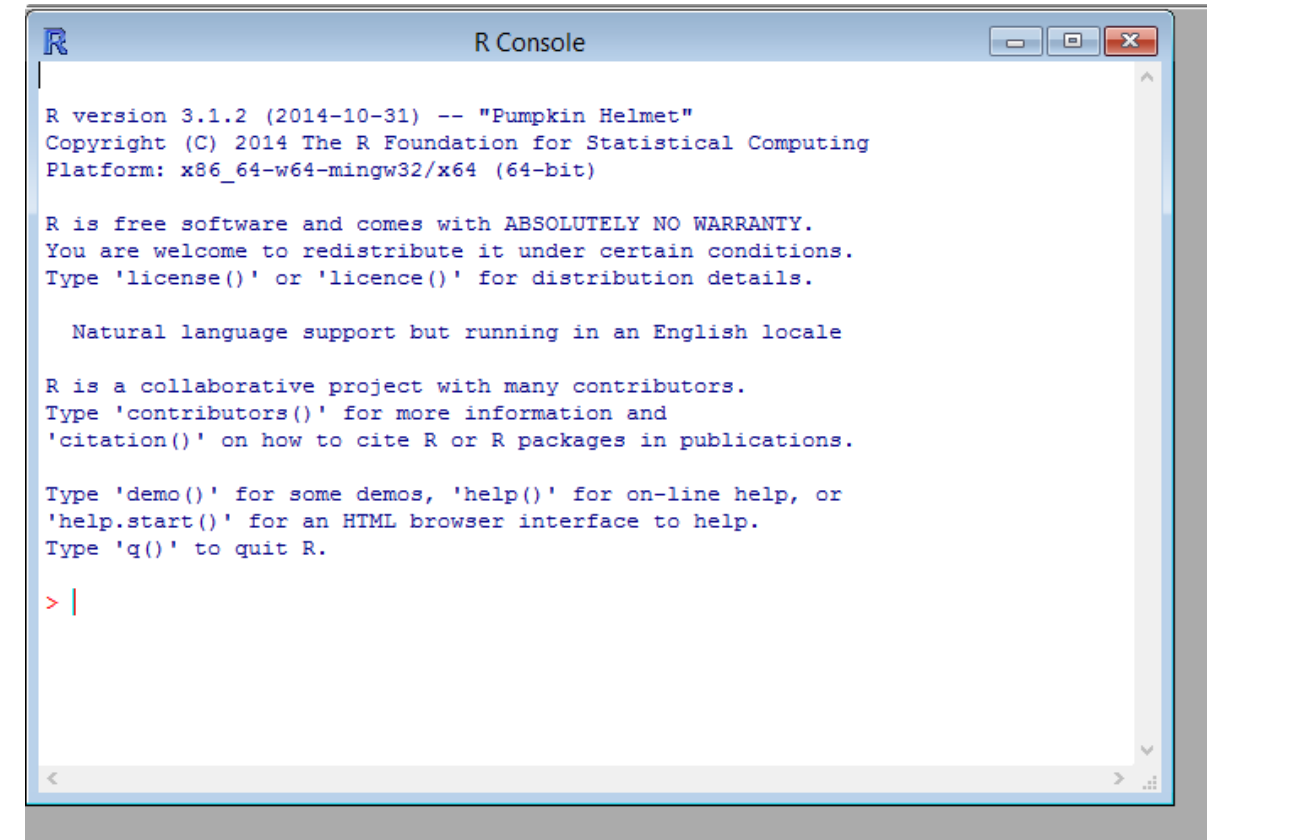

آموزش نرم افزارهای ایویوز، استاتا، لیزرل، اکسـل، میکروفیت، آموس، متـلب و R

گام دوم: به محل فایل داده های خود که آنرا با پسوند txt ذخیره نموده اید مراجعه نمایید و آدرس آنرا کپی کنید و سپس در پنجره Console R دستور زیر را وارد نمایید.

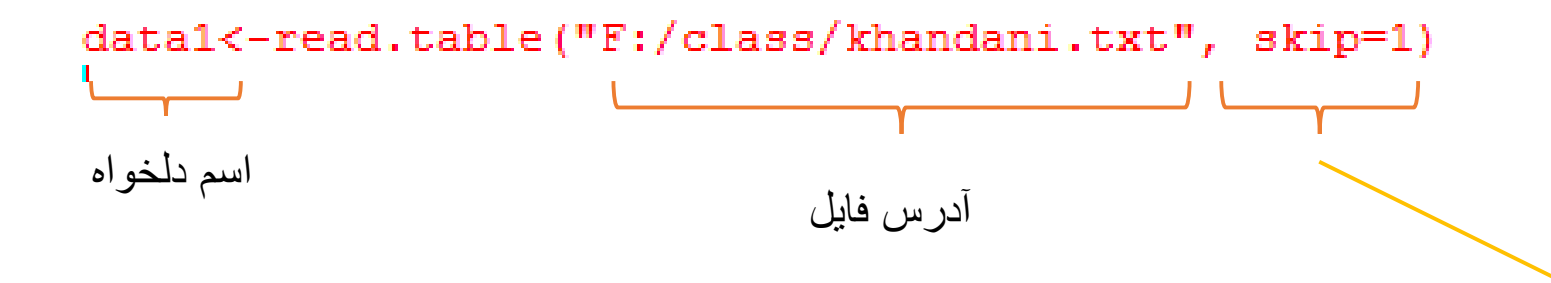

**Skip برای مواقعی است که برای مثال یک یا چند سطر اول فایل داده های شما شامل توضیحات و یا اسامی متغیرهاست که در فایل ما به دلیل این سطر اول اسامی متغیرهاست، ما عدد یک را استفاده نموده ایم. )یعنی سطر اول نادیده گرفته شود(**

آموزش نرم افزارهای ایویوز، استاتا، لیزرل، اکسـل، میکروفیت، آموس، متـلب و R

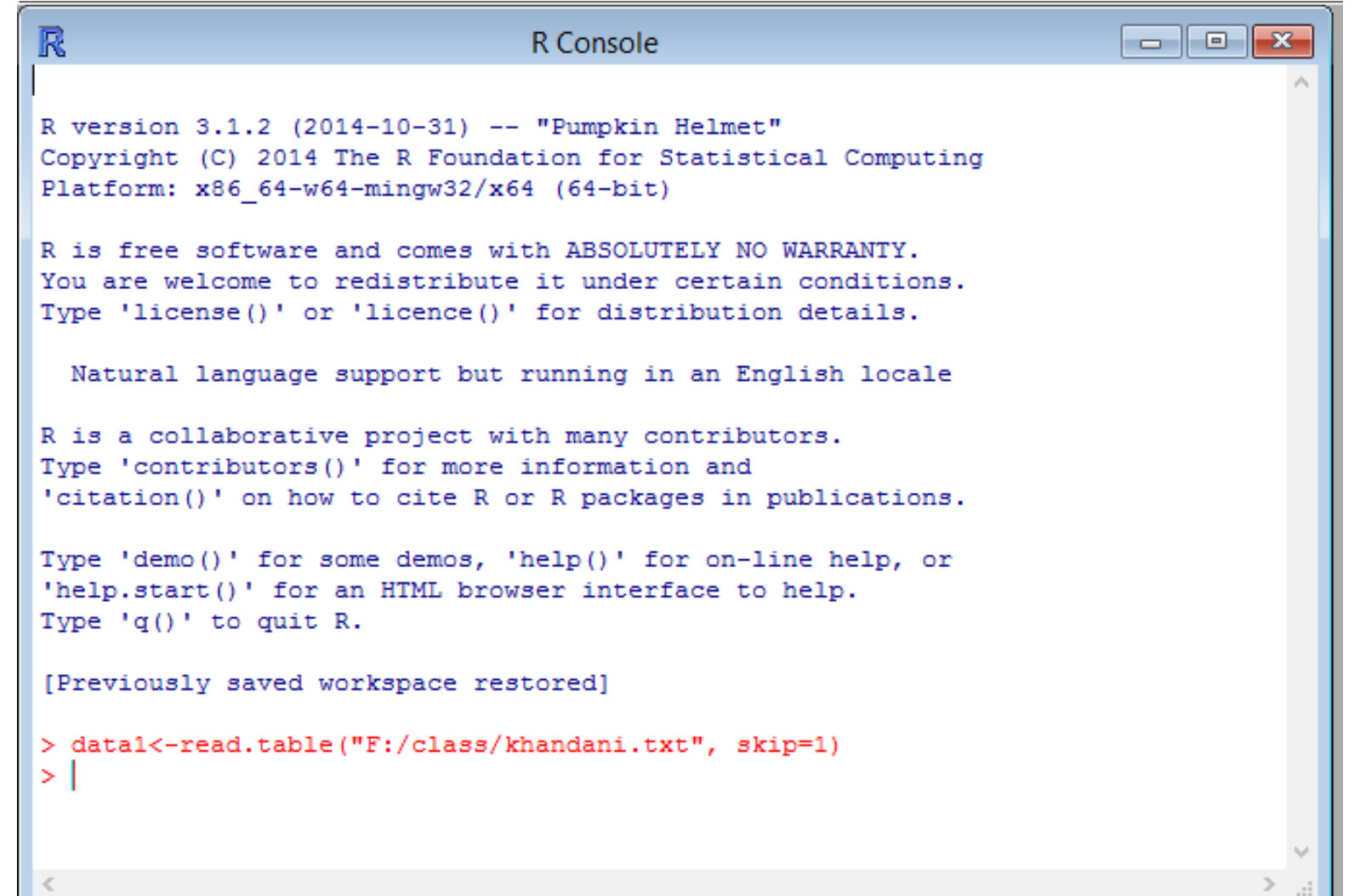

#### نمایش در نرم افزار

آموزش نرم افزارهای ایویوز، استاتا، لیزرل، اکسـل، میکروفیت، آموس، متلب و R

گام دوم:

برای مشاهده داده های خود، اسمی را که به فایل داده های خود در نرم افزار داده اید را یکبار دیگر تایپ نمایید و اینتر را بزنید. که در مثال ما 1data است.

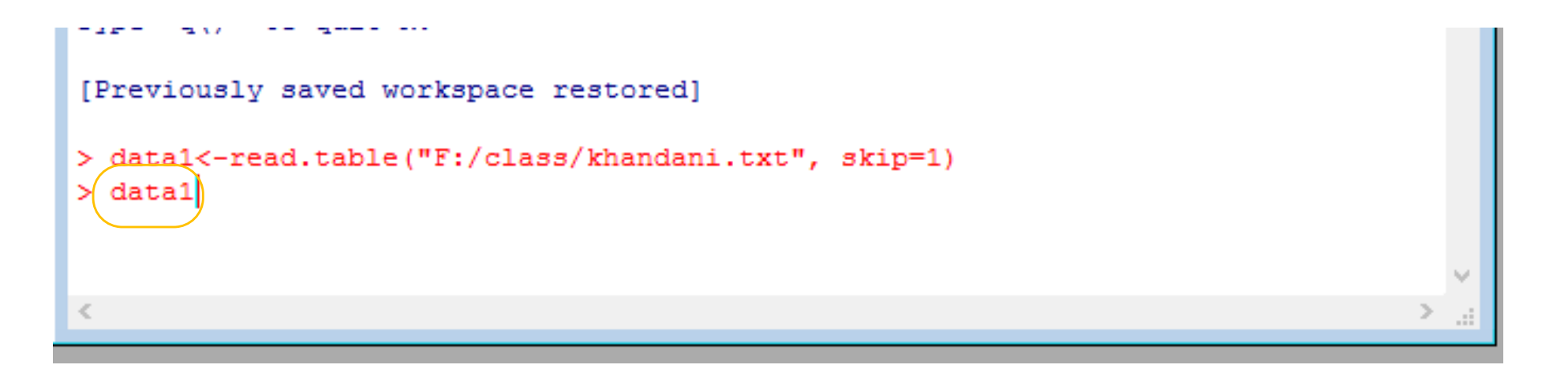

آموزش نرم افزارهای ایوپوز، استاتا، لیزرل، اکسـل، میکروفیت، آموس، متـلب و R

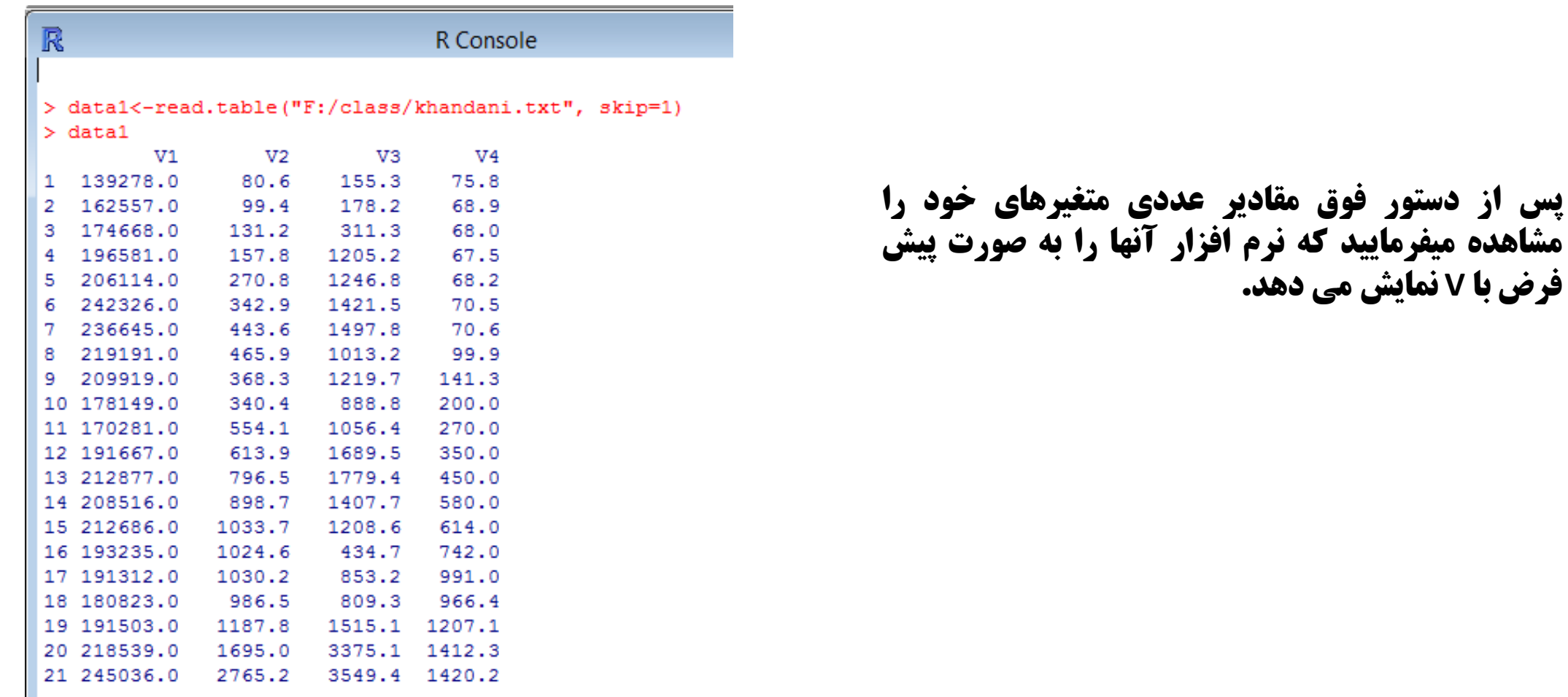

آموزش نرم افزارهای ایویوز، استاتا، لیزرل، اکسـل، میکروفیت، آموس، متلب و R

#### حال در صورت لزوم میتوان اسامی هر متغیر را با استفاده از دستوز زیر به نرم افزار معرفی کرد و این اسامی جایگزین اسامی پیش فرض شود.

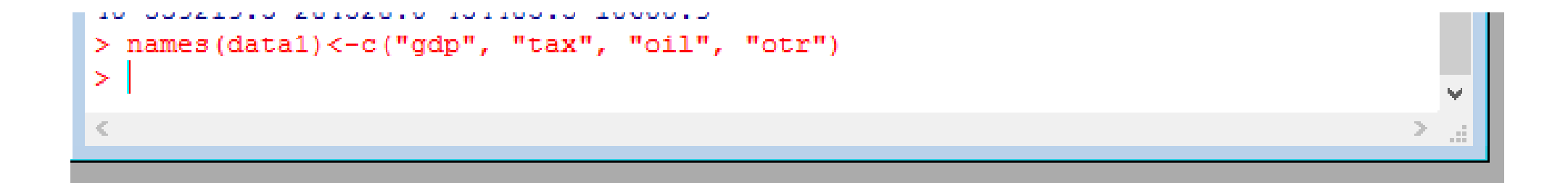

آموزش نرم افزارهای ایویوز، استاتا، لیزرل، اکسـل، میکروفیت، آموس، متـلب و R

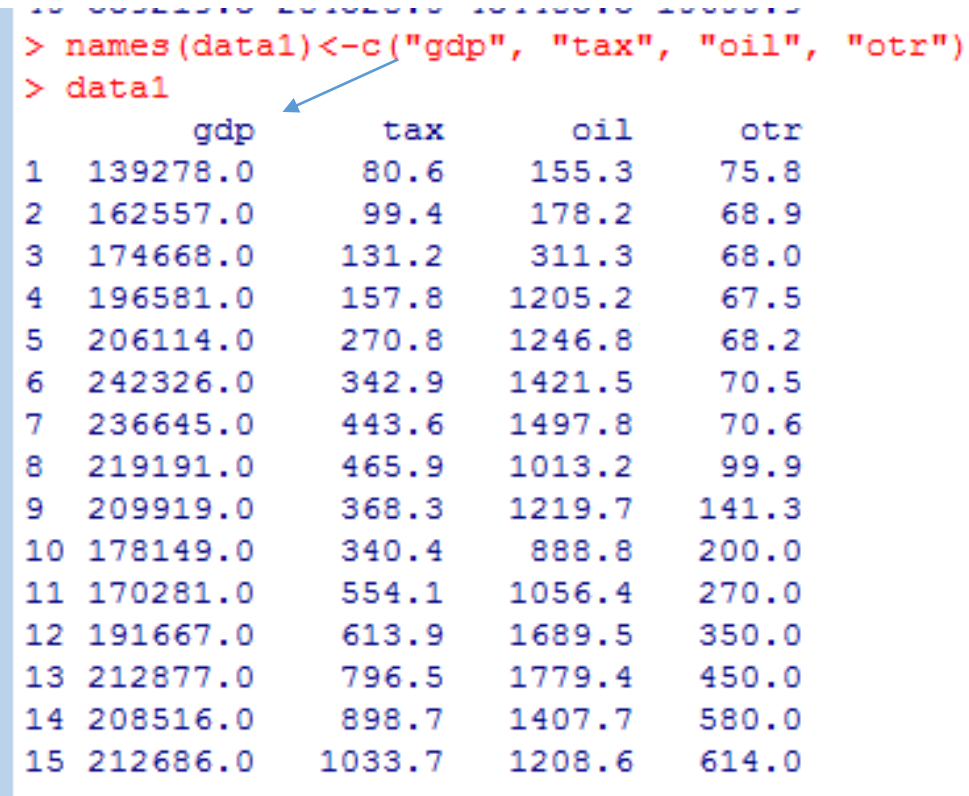

برای مشاهده داده ها به مانند قبل اسم فایل مربوطه را بار دیگر تایپ می نماییم و اینتر رامیزنیم.

همانطور که مشاهده میشود مقادیر هر متغیر با اسامی جدید آنها نمایش داده شده است.

اموزش نرم افزارهای ایویوز، استاتا، لیزرك، اكسـل، میكروفیت، آموس، متلب و R

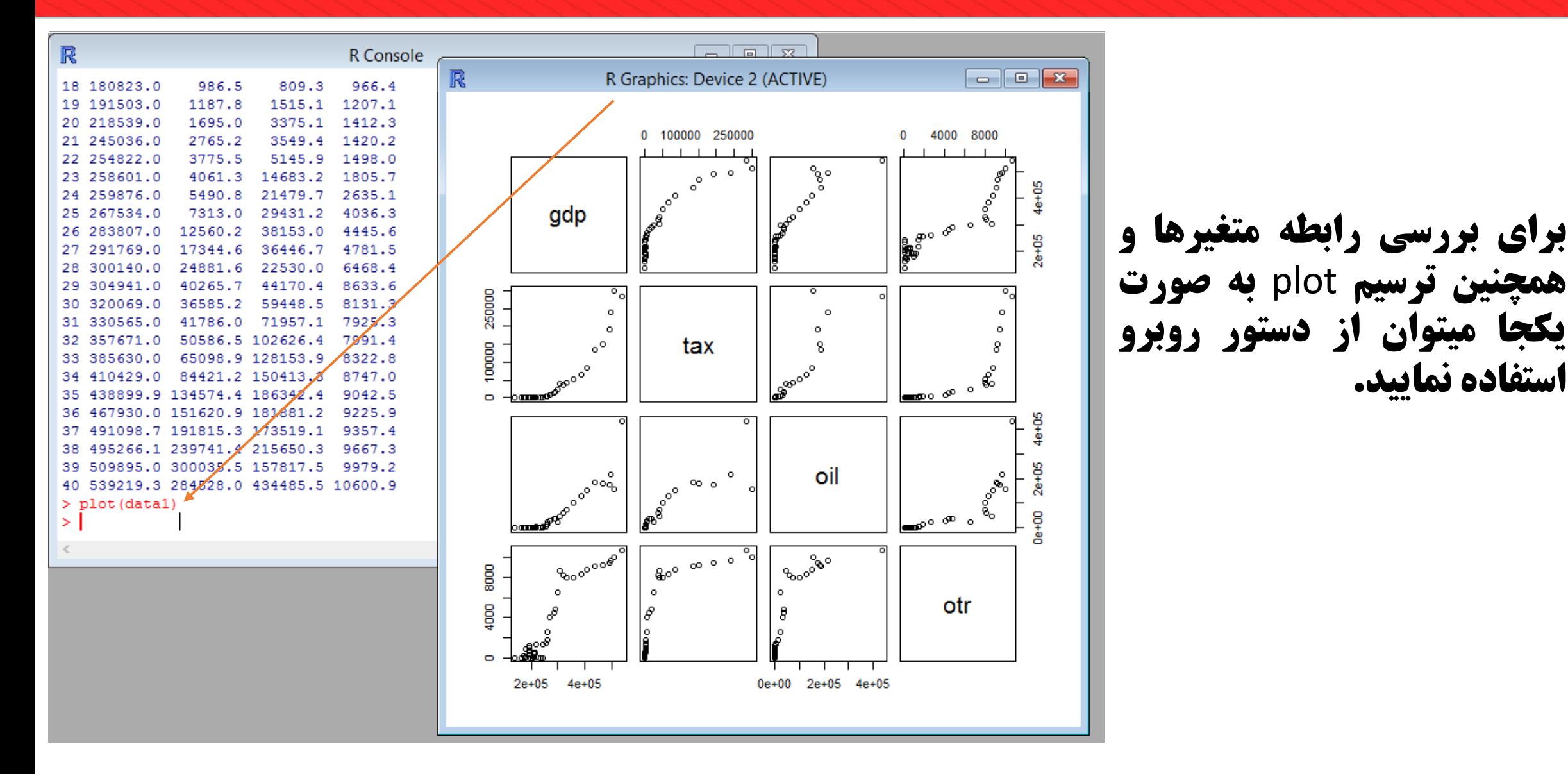

آموزش نرم افزارهای ایویوز، استاتا، لیزرل، اکسـل، میکروفیت، آموس، متـلب و R

برای تخمین مدل مورد نظر به روش حداقل مربعات معمولی میتوان از دستور زیر استفاده کرد.

عالمت ~ به این معناست که در مدل ما تولید ناخالص داخلی متغیر وابسته و سمت چپ تساوی قرار میگیرد. به عبارتی ما **میخواهیم GDP را روی سه نوع از درآمدهای دولت رگرس نماییم.** 

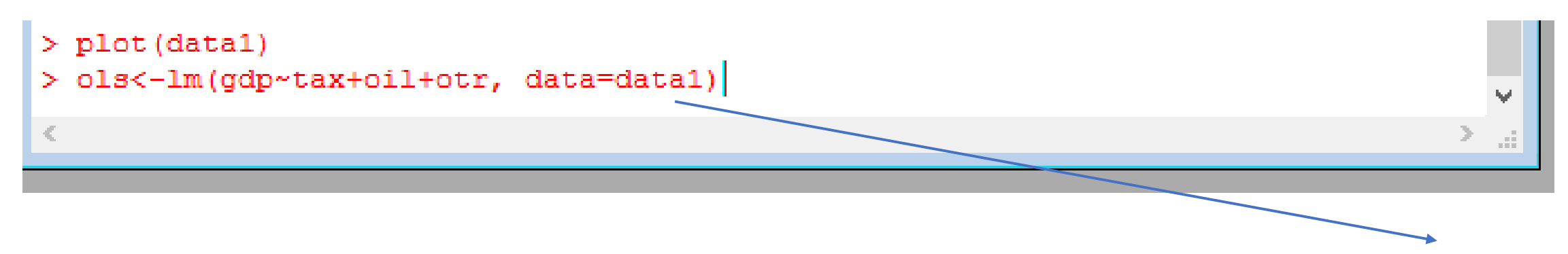

Data به این معناست که نرم افزار برای تخمین مدل از کدام داده ها استفاده نمایید. از آنجا ما در نرم افزار داده های خود را با اسم 1data معرفی نموده ایم بعد از تساوی اسم مربوطه را وارد می نماییم و اینتر رامیزنیم.

آموزش نرم افزارهای ایویوز، استاتا، لیزرل، اکسـل، میکروفیت، آموس، متلب و R

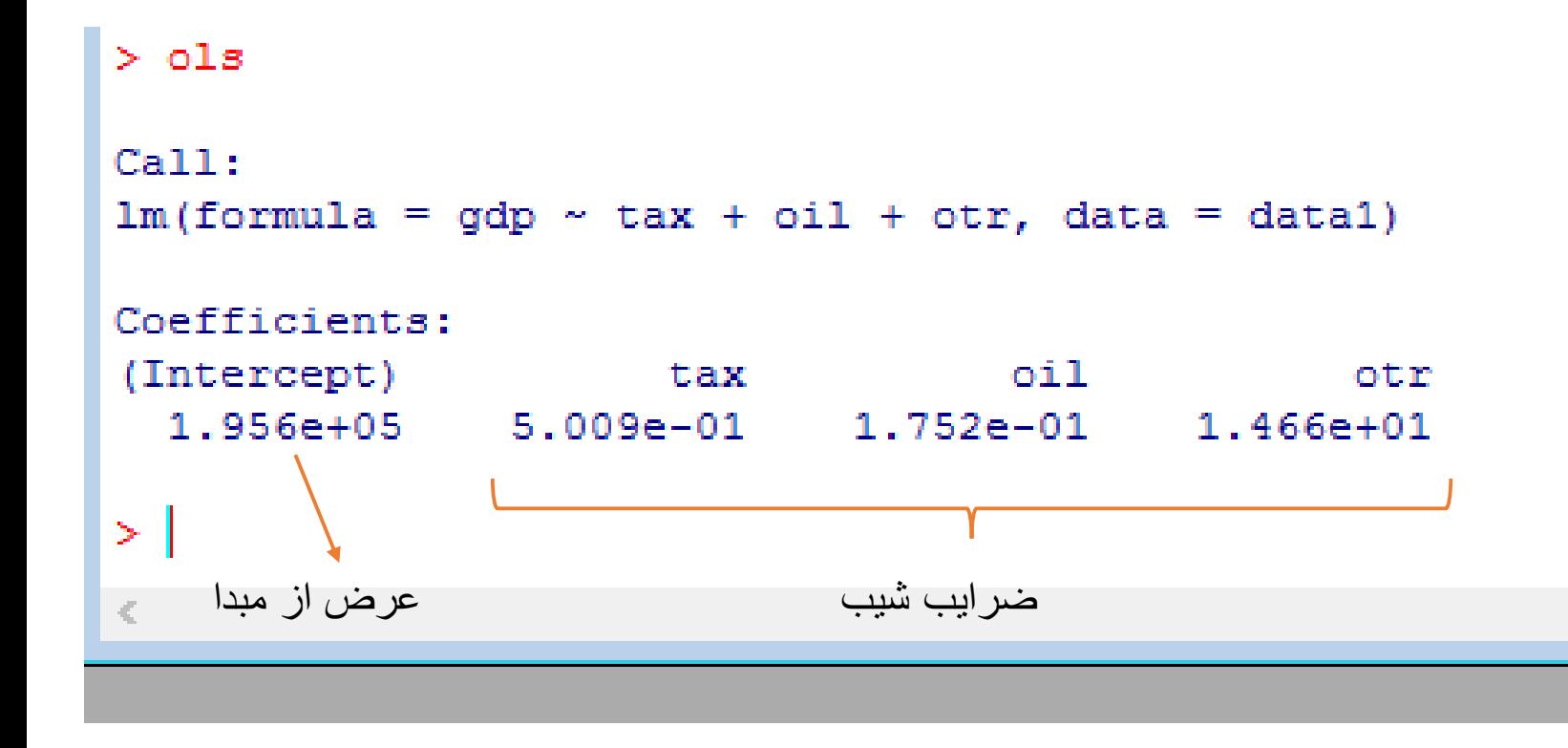

در مرحله بعد برای اینکه ضرایب **رگرسیون را مشاهده نمایید، یکبار دیگر** اسمی را که به صورت دلخواه برای تخمین رگرسیون انتخاب نموده اید را **بار دیگر تایپ نمایید و اینتر را بزنید که** ما از اسم ols استفاده کرده ایم.

آموزش نرم افزارهای ایویوز، استاتا، لیزرل، اکسـل، میکروفیت، آموس، متلب و R

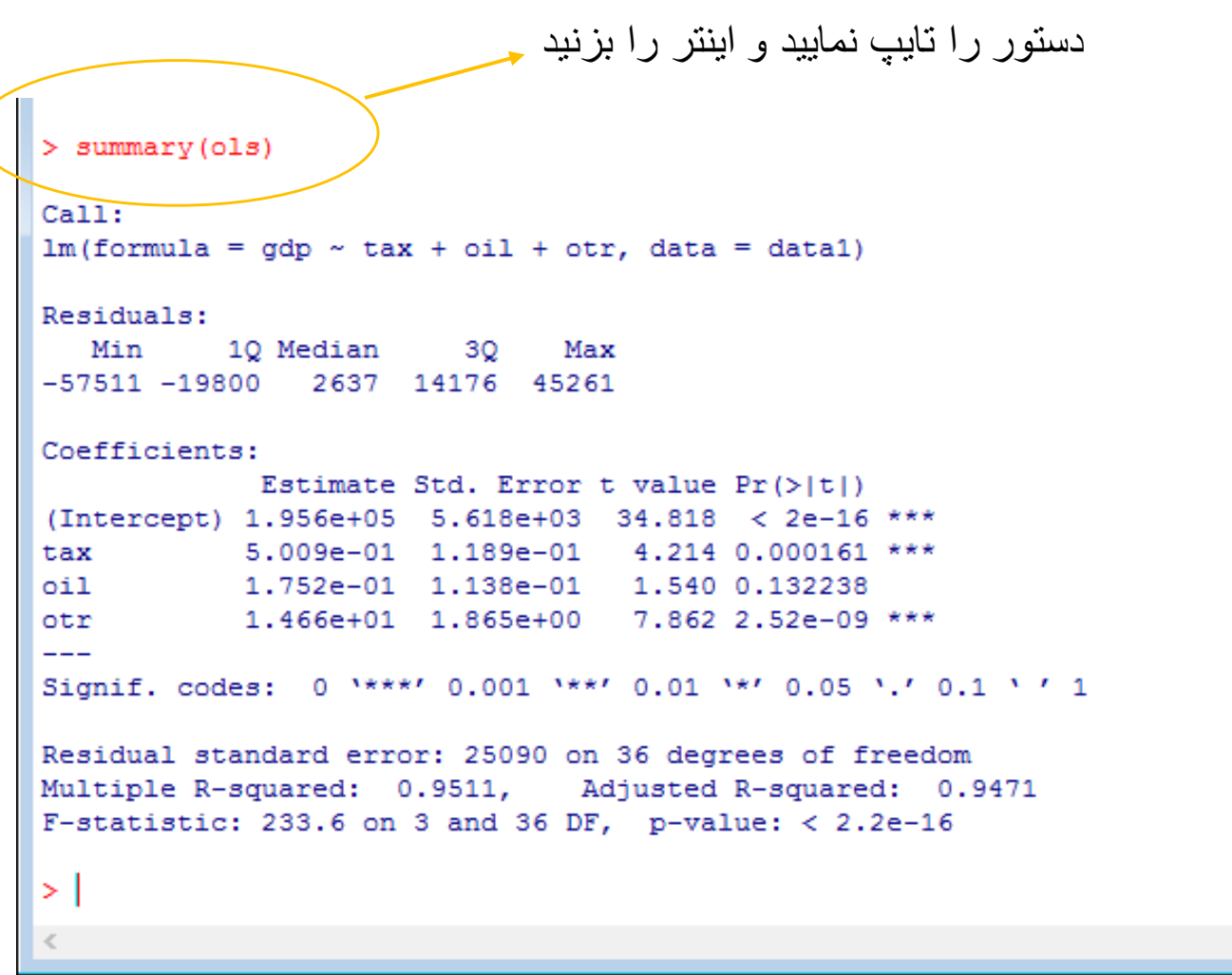

برای بررسی معناداری ضرایب و اعتبار کل رگرسیون و مشاهده جدولی شبیه به خروجی های ایویوز و استاتا میتوانید از دستور summary استفاده نمایید.

آموزش نرم افزارهای ایویوز، استاتا، لیزرل، اکسـل، میکروفیت، آموس، متلب و R

حال اگر مدل شما به صورت زیر باشد و شما بخواهید اثرات تعاملی دو متغیر را نیز بررسی نمایید میتونید از دستور زیر استفاده **نمایید. (بین دو متغیر از نماد « : » استفاده نمایید)** 

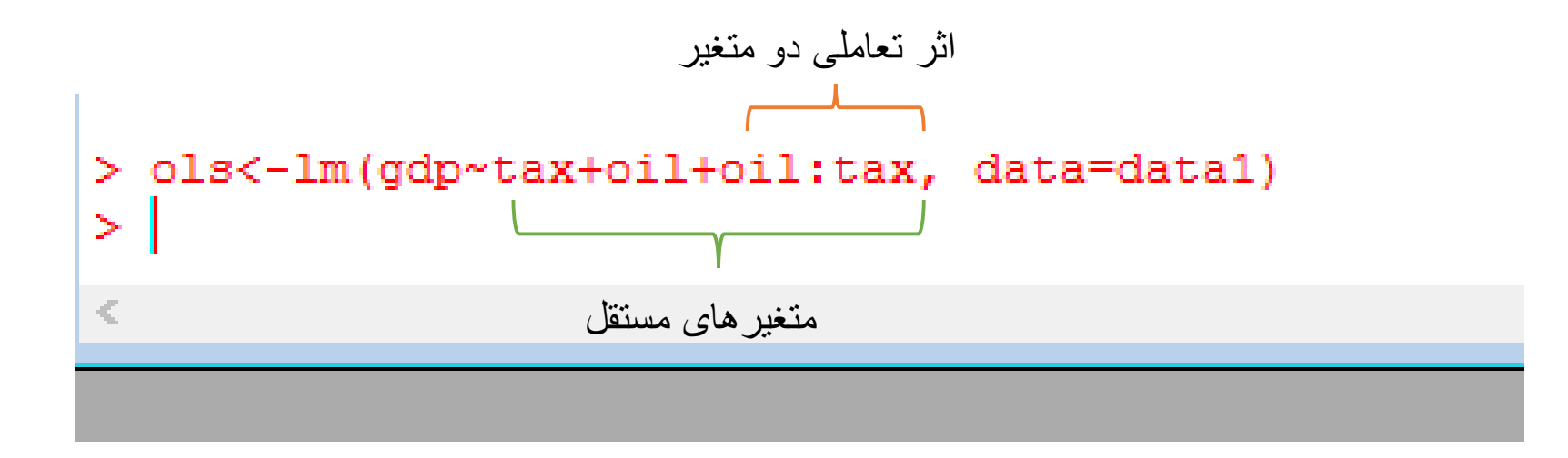

آموزش نرم افزارهای ایویوز، استاتا، لیزرل، اکسـل، میکروفیت، آموس، متلب و R

با دستور زیر ضرایب تخمینی مدل رگرسیون خود را مشاهده می نمایید.

```
\sim 10^{-1} m
\geq 01s
Call:lm(formula = qdp \sim tax + oil + oil:tax, data = data1)Coefficients:
(Intercept)
                                     oil
                                               tax:oil
                       tax
  2.056e+05
              9.878e - 011.243e+00-4.006e - 06\geq\leq
```
آموزش نرم افزارهای ایویوز، استاتا، لیزرك، اكسـل، میكروفیت، آموس، متـلب و R

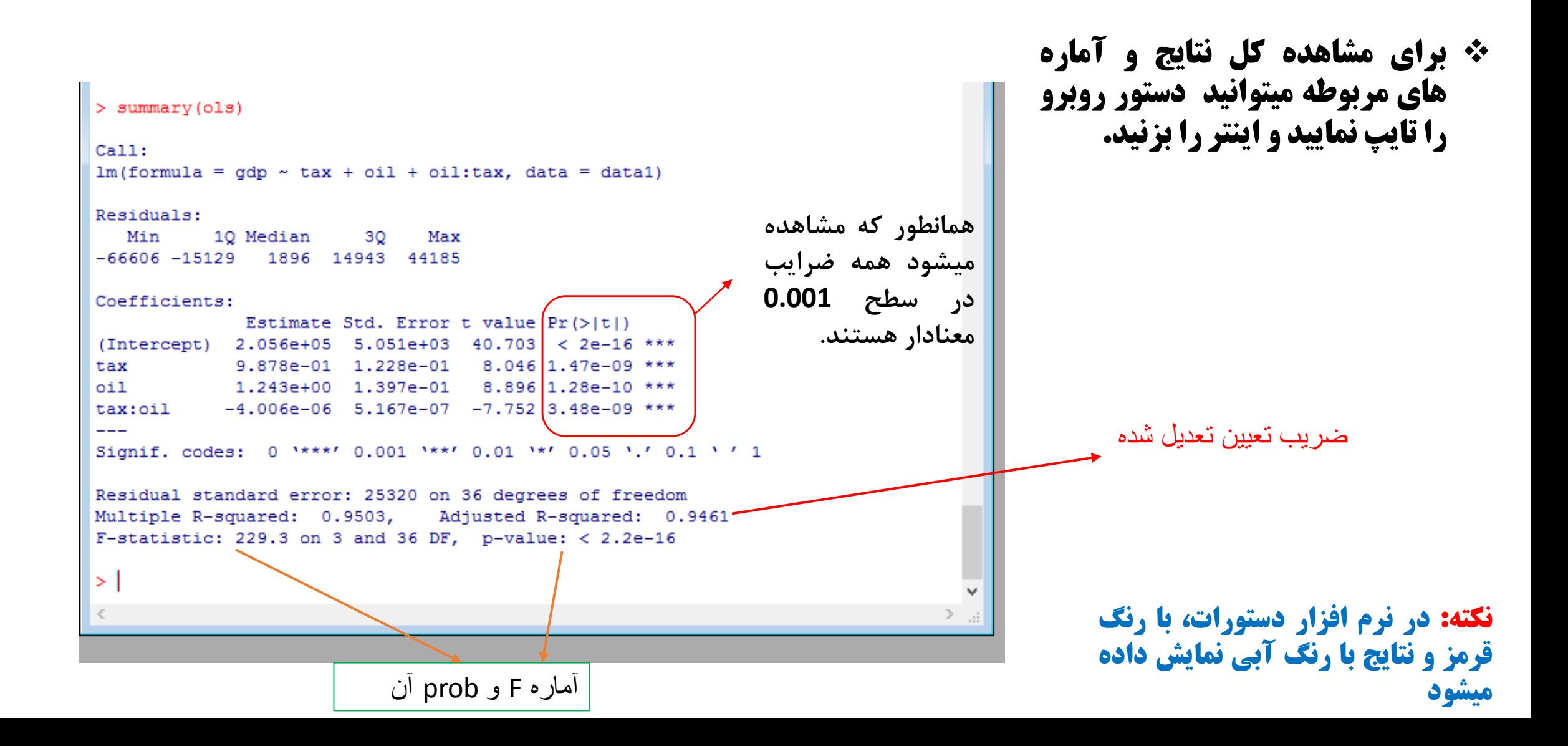

آموزش نرم افزارهای ایویوز، استاتا، لیزرل، اکسـل، میکروفیت، آموس، متلب و R

# در فایل های بعدی روش های پیشرفته اقتصاد سنجی مانند روش GMM ، مدلهای سری زمانی و همچنین نحوه کار با package های موجود در R آموزش داده خواهد شد.

**وب آدرس: econometrics.blog.ir**